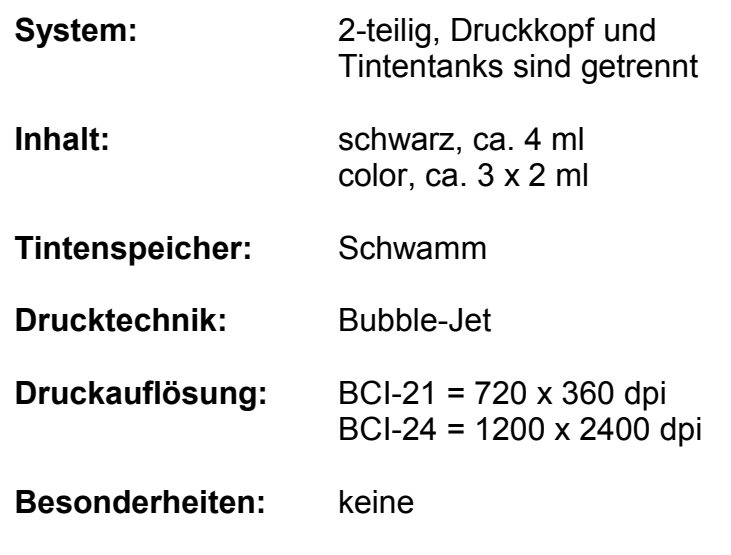

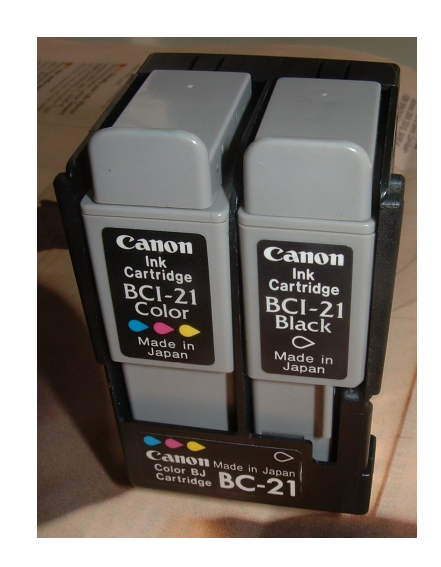

### Canon Tintentanks BCI-21 / BCI-24 Serie

**Wichtig:** Bevor sie beginnen – LESEN SIE DIESE ANLEITUNG – und machen sie sich mit der Reihenfolge der Arbeitsschritte vertraut. Sollen danach noch Fragen zur Anwendung haben so wenden sie sich bitte an unseren Produkt-Support. Die Kontaktinformation finden sie auf der letzten Seite dieses Dokumentes.

**Wissenswertes:** Die Verbrauchsmaterialserien BCI-21 und BCI-24 von Canon besteht aus jeweils 3 Teilen: Einem Druckkopf und zwei dazugehörige Tintentanks (einer für schwarz der andere für color). Die Tintentanks der beiden Serien haben den gleichen Aufbau, sind jedoch nicht untereinander austauschbar! Der Druckkopf der Serie BCI-21 muss, weil er sich abnutzt, von Zeit zu Zeit ersetzt werden, bei der Serie BCI-24 ist der Druckkopf ein Semi-Permanent Typ, er kann also i.d.R. ein Druckerleben lang genutzt werden.

**Arbeitsplatz Vorbereitung:** Richten Sie sich Ihren Refill-Arbeitsplatz ein! Bedenken Sie dass Tinte recht dauerhafte Flecken verursachen kann. Tintenflecken können aus Stoffen, Teppichen und Holz nicht mehr entfernt werden. Ziehen Sie sich also alte Kleidung an und wählen Sie eine Arbeitsunterlage die resistent gegen Flüssigkeiten ist (Glasplatte oder Spülablagefläche). Legen Sie auf diese Arbeitsunterlage mehrere Lagen (min. 5 Bogen) einer alten Zeitung.

### **Benötigte Hilfsmittel:**

- 1 Rolle Klebeband (Tesa, Tixo oder ähnliches...)
- 1 Rolle Haushaltspapier, saugfähig1 alte Zeitung
- 1 Flach- oder Rohrzange

#### **Schritt 1:**

Um den Tintentank zu refillen muss zuerst die Deckelkappe entfernt werden.

Diese ist nur auf das Gehäuse des Tanks aufgeklebt und kann mit der Zange leicht abgerissen werden.

Um den Deckel zu entfernen legen Sie den Tank wie in der Abbildung 1. an den Rand der Arbeitsfläche, halten mit der einen Hand den Tintentank fest und brechen dann mit der anderen Hand und der Zange den Deckel ab.

Bewegen Sie dazu die Zange in Richtung der Pfeile.

Ist die Deckelkappe entfernt so sieht man darunter die Entlüftungsöffnungen der Schwammkammer-/n.

Ein schwarz-Tintentank hat 1 Entlüftungsloch und ein color-Tintentank hat 3 Entlüftungslöcher.

In Abbildung 2 sehen Sie einen color-Tintentank. Die drei Zapfen in der Deckelkappe D fixieren bei der Herstellung den Deckel auf dem Tintentank, dazu be-finden sich am Tankkörper 3 Vertiefungen B.

Die kleineren Löcher, sind die Entlüftungsöffnungen für den Innenraum des Tintentankes. Die Öffung C1 enlüftet die Magenta-Kammer, C2 die Yellow-Kammer und C3 die Cyan-Kammer.

Die von uns blau eingefärbte Kontur A ist die Klebefläche die bei der Befestigung der Deckelkappe in der Fabrik entsteht.

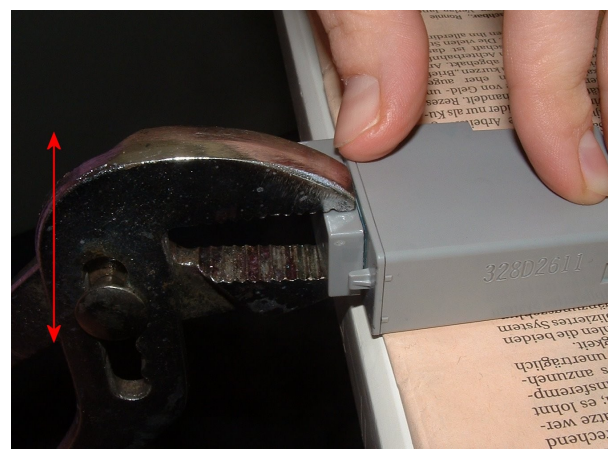

*Abbildung 1- Abbrechen der Deckelkappe*

Durch das entfernen der Deckelkappe ist es später möglich zu erkennen ob eine Schwammkammer maximal gefüllt wurde. Ein Überfüllen kann so leicht vermieden werden.

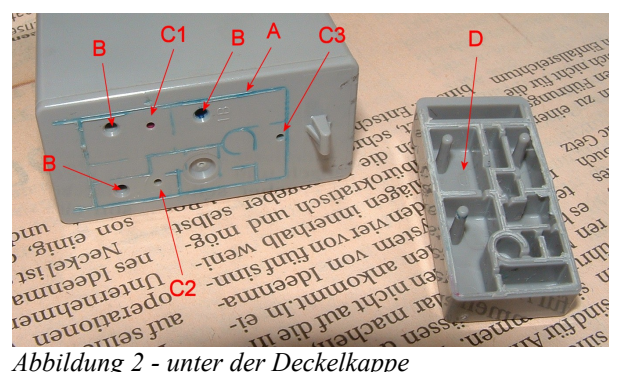

Die Entlüftungsöffnungen dürfen nie verschlossen werden. Wird durch das Drucken Tinte verbraucht so wird diese durch Luft im Schwamm ersetzt. Ist dies nicht möglich so entsteht im Inneren des Tintentankes ein Unterdruck und der Tintenfluss wird dadurch unterbrochen.

#### **Schritt 2:**

Als nächstes bereiten Sie die Spritzen zum Einsatz vor.

Halten Sie dazu die Spritze am Zylinder fest und entfernen Sie mit einer leichten Drehbewegung den schwarzen Verschlusstopfen.

Jetzt nehmen Sie die Kanüle und stecken diese zusammen mit der Schutzabdeckung auf den Lueranschluss der Spritze.

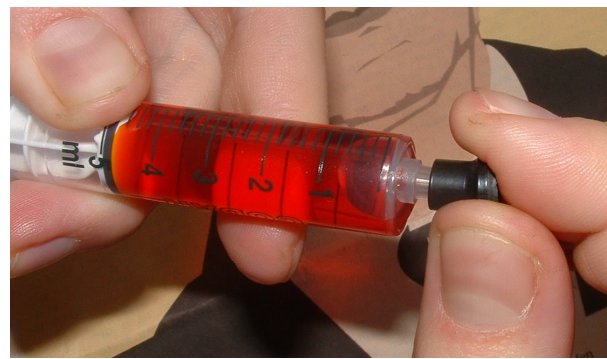

*Abbildung 3 - Kappe abziehen*

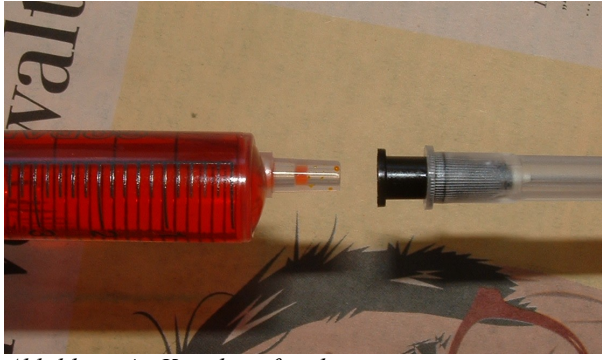

*Abbildung 4 - Kanüle aufstecken*

Der Lueranschluss der Spritze ist konisch und fixiert die Kanüle.

Damit diese gut sitzt, pressen Sie die Kanüle zusammen mit der Schutzkappe auf die Spritze.

Das Bild 5 zeigt die Endposition der Kanüle.

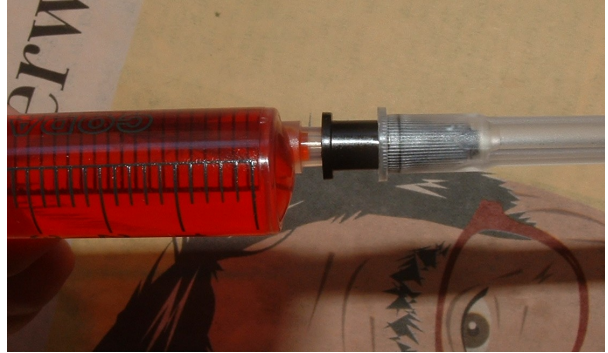

*Abbildung 5 - aufgesteckte Kanüle*

#### **Schritt 2:**

Als nächstes bereiten Sie die Spritzen zum Einsatz vor.

Halten Sie dazu die Spritze am Zylinder fest und entfernen Sie mit einer leichten Drehbewegung den schwarzen Verschlusstopfen.

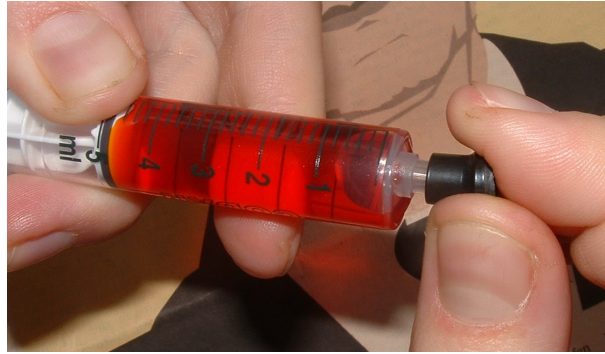

*Abbildung 3 - Kappe abziehen*

Halten Sie nun die Spritze wieder am Zylinder fest, am besten so, dass Sie wie im Bild den schwarzen Lueranschluss mit festhalten.

Jetzt können Sie mit der anderen Hand die transparente Schutzkappe der Kanüle abziehen.

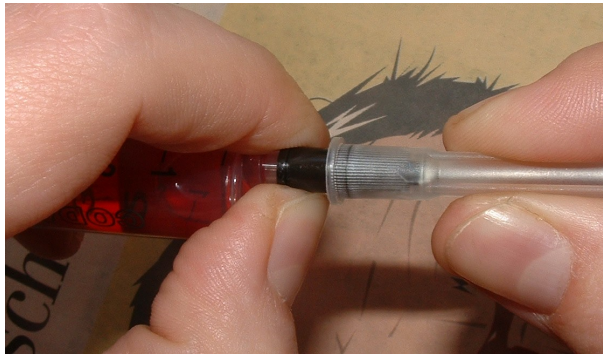

*Abbildung 6 - Schutzkappe abziehen*

#### **Schritt 3:**

Um die Schwammkammern zu füllen drehen Sie den Tintentank um, und zwar so dass die drei Auslauföffnungen bei color bzw die eine bei schwarz nach oben zeigen. Machen Sie das ganze über der Zeitung und legen Sie oben auf die Zeitung noch ein saugfähiges Küchenpapier!

In den Auslauföffnungen ist das jeweilige Filterlement zu sehen. Dies ist nicht der Schwamm der die Tinte speichert. Die Filterlemente haben die Aufgabe zu verhindern dass Bestandteile des Schwammes in den Druckkopf gelangen. Damit die Ansaugöffnungen des Druckopfes den Tintentank gut kontaktieren können sind die Filterelemente aus einem recht harten Material gefertigt.

Versuchen Sie nicht durch das Filterement in den Innenraum zu stechen und die Tinte schnell einzupritzen. Sie erreichen dadurch nur dass der Schwamm in Innenraum unregelmäßig gefüllt wird und das Filterlement beschädigt wird.

Anhand der Farbe der Filterelemente erkennen Sie welche Farbe von Ihnen in welche Kammer eingefüllt werden muss.

Bei sehr leer gedruckten Tintentanks kann man manchmal die Farbe cyan und die Farbe magenta nur schwer unterscheiden.

Die Kammerbelegung ist immer gleich, richten Sie im Zweifel den Tank wie im obigen Bild aus. Magenta ist dann oben links, yellow oben rechts und cyan unten **rechts** 

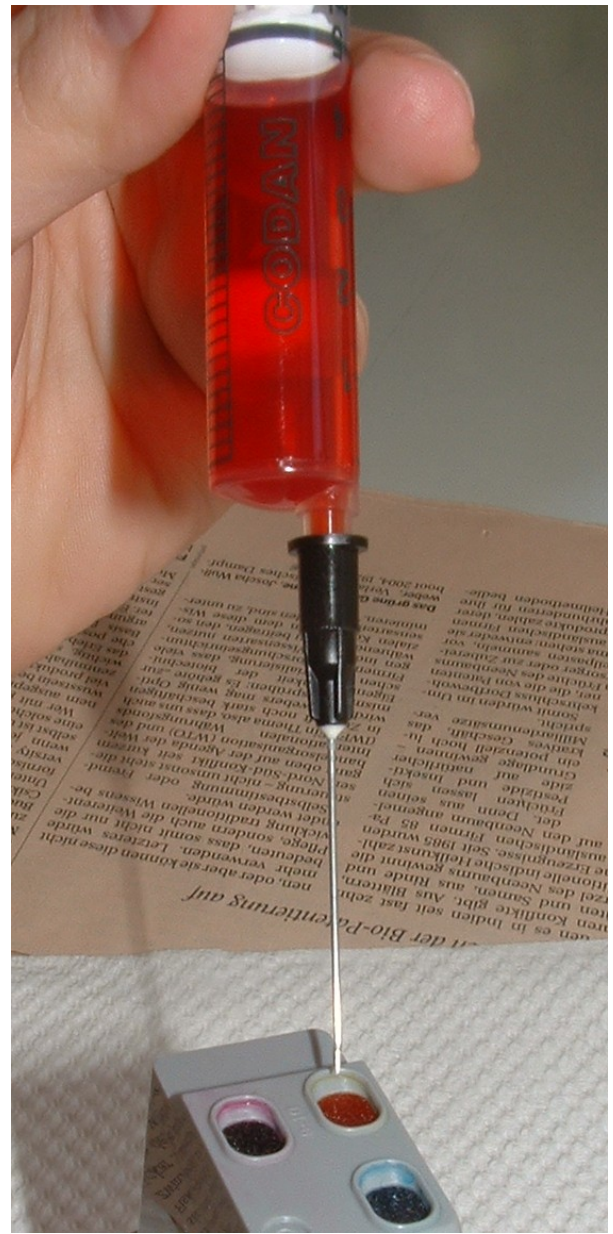

*Abbildung 7 - der Refillvorgang*

Die Tinte lassen Sie jetzt einfach aus der Kanüle direkt auf die Auslauföffnung tropfen. Da diese als eine Vertiefung ausgebildet ist wirkt das ganze wie ein Trichter.

Das am Boden des Trichters befindliche Filterelement saugt die Tinte sehr schnell auf und leitet diese in den Innenraum weiter.

Dort wird die Tinte dann vom Schwamm aufgesogen.

Um die Tinte gut dosiert abgeben zu können, kann man die Spritze auch in die Faust nehmen und den Kolben mit dem Daumen nach unten drücken. Manche Anwender können auf diese Art feinfühliger dosieren.

Beobachten Sie während des Füllvorganges die Unterseite des Tintentanks!

Hat sich der Schwamm in der zu füllenden Kammer maximal mit Tinte voll gesogen so kann er diese nicht mehr in speichern und beginnt zu tropfen.

Das ist für Sie das Zeichen dass die entsprechende Schwammkammer maximal gefüllt wurde.

Tropfen Sie keine weitere Tinte mehr in diese Schwammkammer.

Wenn Sie einen Color-Tintentank refillen, dann wiederhohlen Sie diesen Schritt mit den beiden anderen Farben.

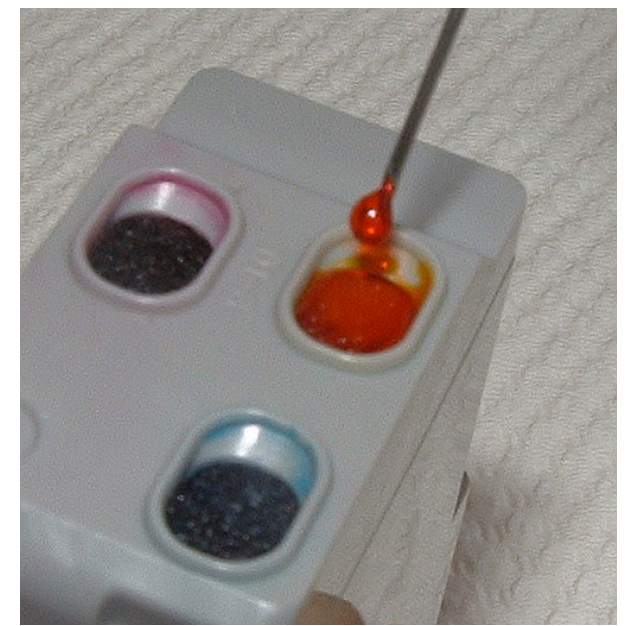

*Abbildung 8 - Tinte nur drauf tropfen lassen!*

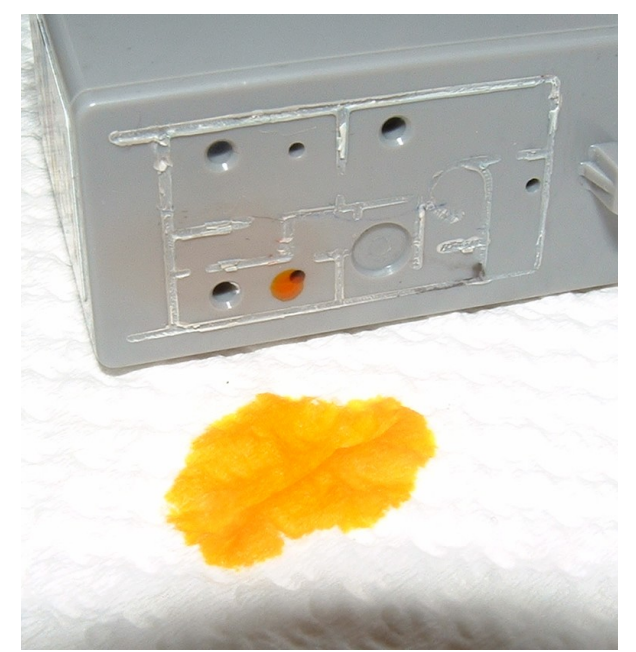

*Abbildung 9 - Überlauf bei voller Kammer*

**Füllmenge:** Wird Tinte in Schämmchen gespeichert so gibt es keine konstanten Füllmengen. Bei einem 3-Farb Tintentank werden die einzelnen Kammern nicht gleichmässig leer, daher ist die maximiale Füllmenge der einzelnen Farben i.d.R. unterschiedlich. Auch nimmt die mögliche Füllmenge je Refillvorgang etwas ab, da der Schwamm sich immer weiter mit Schwebstoffen aus der Tinte zusetzt und somit an Volumen verliert.

#### **Schritt 4:**

Bevor Sie den Kappendeckel wieder fixieren sollten Sie den Tintentank einige Minuten in Normalposition (Auslauföffnungen nach unten) stehen lassen!

Am besten Sie stellen den Tintentank dazu direkt auf die Zeitung.

Nehmen Sie dazu nicht das Küchenpapier, dies kann unter Umständen Tinte aus den Schammkammern absaugen!

Durch das Ausrichten in Normalposition setzte sich die Tinte im unteren Bereich der Schwammkammern ab.

Bevor Sie die Deckelkappe aufstecken reinigen Sie die Oberseite des Tintentankes mit dem saugfähigen Küchenpapier und achten Sie dabei darauf dass die kleinen Entlüftungsöffnungen (Bild 2 – C1, C2 und C3) nicht mit Tinte verschlossen sind!

Tupfen Sie diese überschüssige Tinte ab. Die Entlüftungslöffnungen könnten verkleben und der Tintentank somit in seiner Funktion gestört werden.

Um den Kappendeckel zu fixieren nehmen Sie das Klebeband. Lassen Sie dies wie im Bild 10, nach links und rechts einige Zentimeter überstehen. Drücken Sie dann diese überstehenden Enden nach unten auf die Seitenwände des Tintentanksgehäuses fest.

Im Bild 10 ist das Klebeband auf der linken Seite schon angedrückt, die rechte Seite steht noch über.

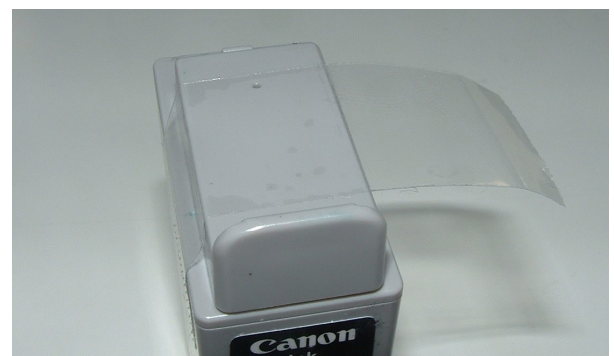

*Abbildung 10 - Kappendeckel fixieren*

#### **Bevor Sie beginnen !**

Prüfen Sie den Zustand Ihres Verbrauchsmateriales! Wie druckt es?

Nehmen Sie mal an Sie haben einen Druckkopf bei dem Sie nicht wissen wie der aktuelle Zustand ist – diesen Refillen Sie und danach stellen Sie fest - "es druckt nicht...".

Jetzt haben Sie ein Problem!

Sie können jetzt nicht sicher sagen, es liegt am Druckkopf (der hat ja vorher auch nicht funktioniert...) oder es liegt am Refillvorgang. In dieser Situation ist es natuerlich doppelt schwierig zu sagen was als nächstes probiert werden sollte um das Problem zu lösen.

#### **Dokumentation**

Um auf Dauer erfolgreich refillen zu können hat es sich bewährt dass man gewisse Umstände dokumentiert und an einigen Punkten Tests ausführt.

Legen Sie sich dazu eine kleine Dokumentationsmappe an!

Legen Sie in dieser Mappe Ausdrucke von ausgeführten Düsentest sowie von Probeausdrucken ab. Beschriften Sie diese Ausdrucke einfach mit dem entsprechenden Tagesdatum. Kennzeichnen Sie auch Ihr Verbrauchsmaterial, es reicht ein kleiner Aufkleber mit einer fortlaufenden Nummerierung und halten Sie auf den Ausdrucken fest mit welchem Verbrauchsmaterial dieser Ausdruck hergestellt wurde.

Notieren Sie sich auch den Zeitpunkt des Refill´s sowie die eingesetzten Tintenmengen.

**Vorteil:** Dadurch entsteht im laufe der Zeit eine lückenlose Dokumentation. Sie können daraus ableiten wie Ihr individueller Tintenverbauch ist, sehen die bisher aufgetretenen Probleme mit Verbrauchsmaterial und die von Ihnen deshalb durchgeführten Gegenmassnahmen.

Da die meisten Druckköpfe einer natürlichen Abnutzung unterliegen erkennen Sie damit auch wie oft Sie ein entsprechendes Verbrauchsmaterial refillen können bevor es ersetzt werden muss.

Arbeiten Sie ohne diese Dokumentation ist es im Nachhinein immer schwierig sich an Anzahl, verwendete Mengen oder Zeitpunkte zu erinnern.

#### **Der Stempeltest**

Mit den meisten Verbrauchsmaterialien kann man den Stempeltest durchführen. Bei diesem Test drücken Sie den Druckkopf einfach wie einen Stempel direkt auf ein saugfähiges Küchentuch.

Dadurch entsteht ein Abdruck des Druckkopfes der schon viel über seinen Zustand aussagt!

Probieren Sie das ruhig mal aus!

Am besten schon mit dem Noch-Originaldruckkopf, dann sehen Sie wie es aussieht wenn alles in Ordnung ist.

Probieren Sie auch wie das Stempelbild variiert wenn man mal etwas kürzer, mal etwas länger den Druckkopf anpresst.

Was viele Anwender nicht wissen ist, dass die Düsen in einem Druckkopf permanent geöffnet sind. Es gibt darin nichts was aufoder zu macht! Lediglich die Oberflächenspannung der Tinte in der offenen Düse steht hindert diese am ausfliessen.

Wenn gar keine Tinte abgestempelt wird oder eine Farbe fehlt dann gibt es demnach nur 2 Möglichkeiten: Entweder ist gar keine Tinte mehr vorhanden oder es ist etwas eingetrocknet so dass vorhandene Tinte nicht fliessen kann.

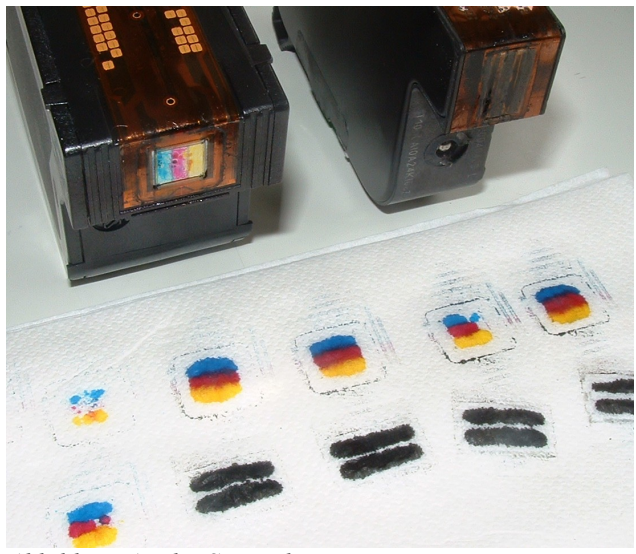

*Abbildung A - der Stempeltest ...*

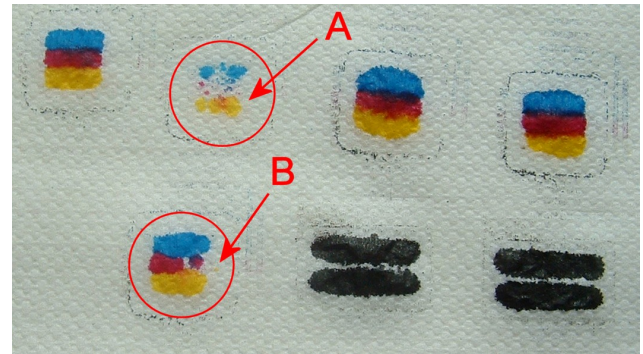

*Abbildung B - ... im Detail*

In diesem Bild sieht unter A den typischen Abdruck eines leeren Druckkopfes. B – zeigt das Bild eines vollen Kopfes der aber bei Magenta unter eingetrockneten Düsen leidet. Dadurch wird die Lücke sichtbar.

Die schwarzen Doppelstriche sind der typische Abdruck eines HP Druckkopfes vom Type 51645A, hier sind sehr deutlich die 2 Düsenreihen zu erkennen.

#### **Nach dem Refill...**

Lassen Sie die Kanülen auf den Spritzen stecken und schieben Sie die Schutzabdeckung über die Kanüle. Solange sich in der Spritze Tinte befindet trocknet die Kanüle nicht ein.

Wenn Sie mit grösseren Tintengebinden (50, 100, 200, 500 oder 1000 ml Flaschen) arbeiten, dann spritzen Sie die Refilltinte in den Behälter zurück und waschen Sie danach Spritze sowie Kanüle gründlich mit Wasser aus.

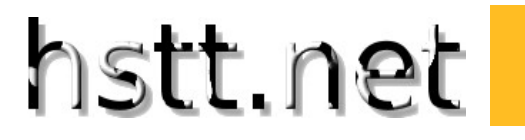

### **Und hier finden Sie unsere wichtigsten Kontaktdaten**

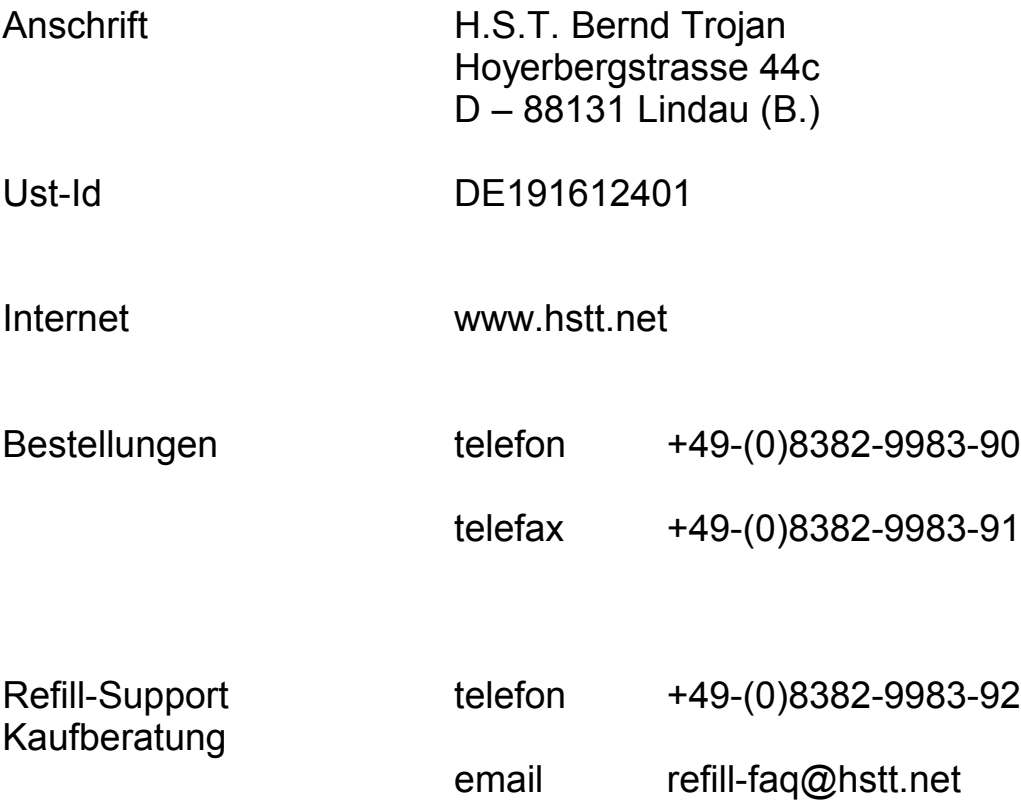

Alle unsere Rufnummern sind normale Festnetz-Rufnummern der Telekom, es entstehen für den Anrufer **keine** Kosten durch Mehrwertdienste!

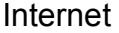

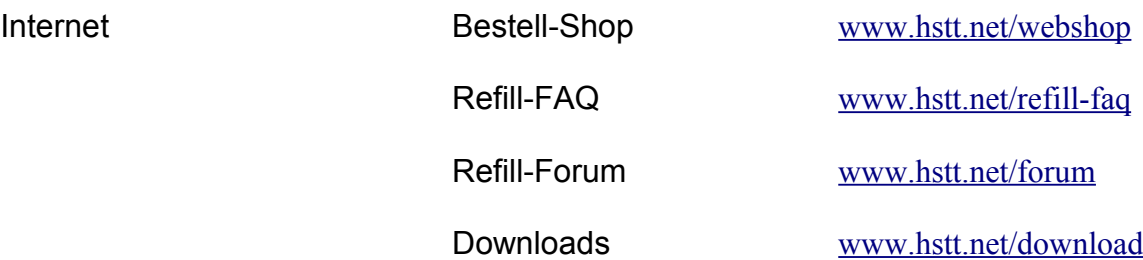